# **The New CAS Websites**

## **How to Sign-Up for the CAS Members-Only Website**

This document tells you about the new CAS public and members-only websites and provides directions on how to join the members' site. The public site is hosted by Google and is found at http://sites.google.com/site/theconnecticutaudiosociety/**.** The members-only site is hosted by Yahoo Groups and may be found at http://tech.groups.yahoo.com/group/CTAudioSociety.

# **The Public Website**

The public website requires no password and contains general club information, how to contact the club secretary, links to the member site and instructions on how to access the member site. It is intended for the general public to learn more about CAS and how to become a club member if so interested.

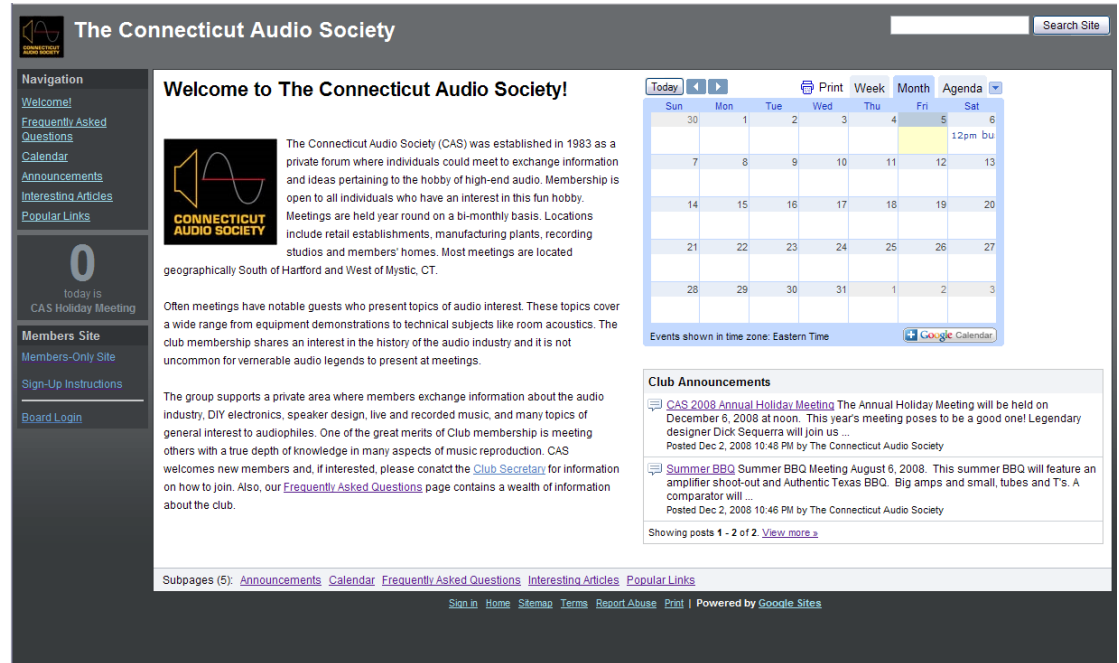

# **The Members-Only Website**

The members-only website is hosted by Yahoo Groups and can be accessed at

http://tech.groups.yahoo.com/group/CTAudioSociety. This site will house club information including a meeting calendar, driving directions to meetings, an opt-in club membership list, newsletter archives and files posted by members. The site also serves as a message board. The member site is private requires a user name and password to enter. Sign-up instructions are covered in the remainder of this document.

Note: Optionally, members can choose to send and receive club messages as emails without having to visit the web site itself. This feature is very similar to the current CAS list server.

## **Joining the Members-Only Website**

After members join the club they will receive an invitation email from the *CTAudioSociety moderator* with a subject *Yahoo! Groups: You're invited! Join CTAudioSociety today*. The email is valid for 30 days and looks like the image below when you open it.

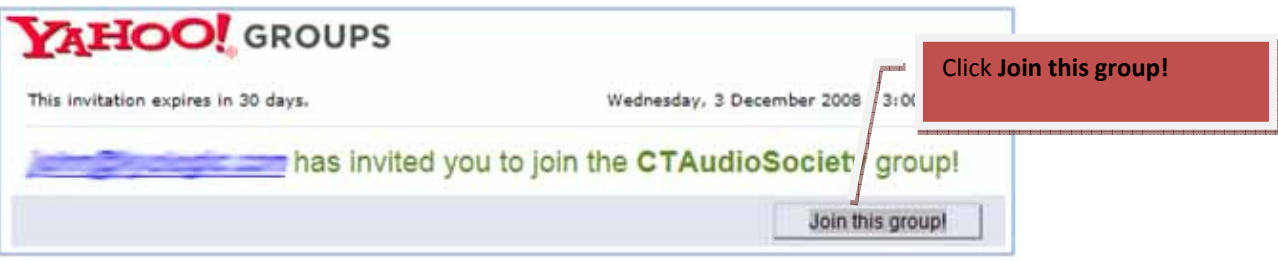

Simply click the button *Join this group!* and the link will take you to the Yahoo login page for the CTAudioSociety shown below.

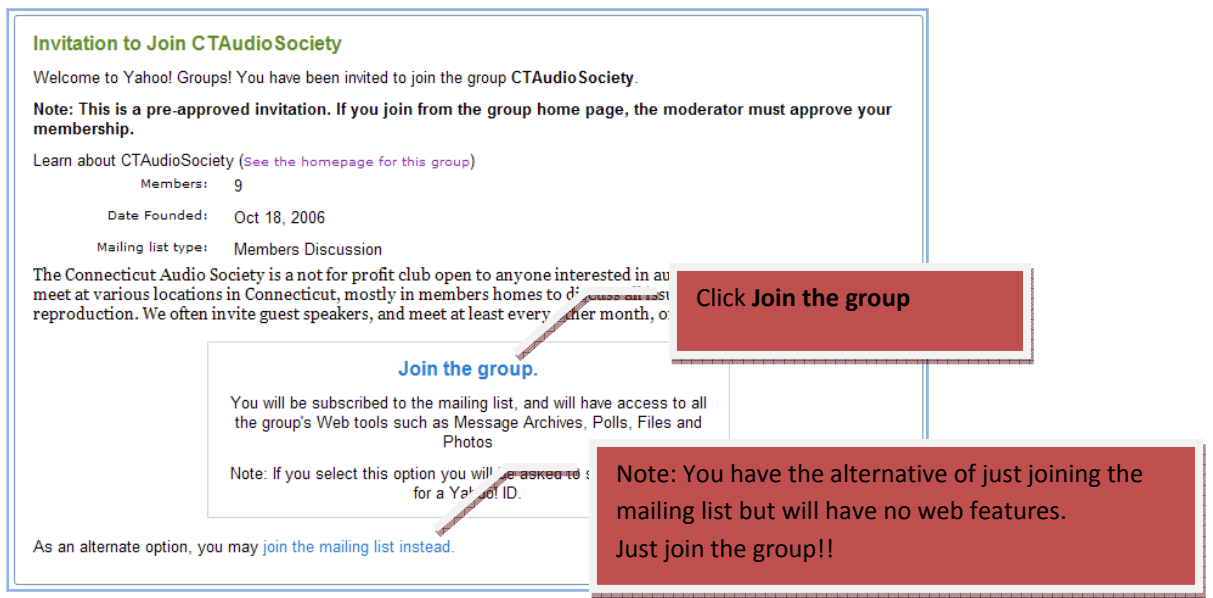

Again, click on *Join the group* and it will ask you for a user name and password. If you already have a Yahoo Groups Account then you may use this information to log-in to the CTAudioSociety site. If you do not have a Yahoo Groups account, then you will have to sign-up. Signing-up for a Yahoo Groups account is covered next.

Note: You can also go to the site directly and sign-in. The link to the site is http://tech.groups.yahoo.com/group/CTAudioSociety. You will be asked for your Yahoo Groups user name and password.

# **Signing-Up for Yahoo Groups**

Setting-up for a Yahoo Groups membership is free and very easy to do. You will be asked to fill in a form. This ID will allow you to join the CAS group and will be a tool for signing-up for other Yahoo Groups as well. Below is a sample of the sign-up form:

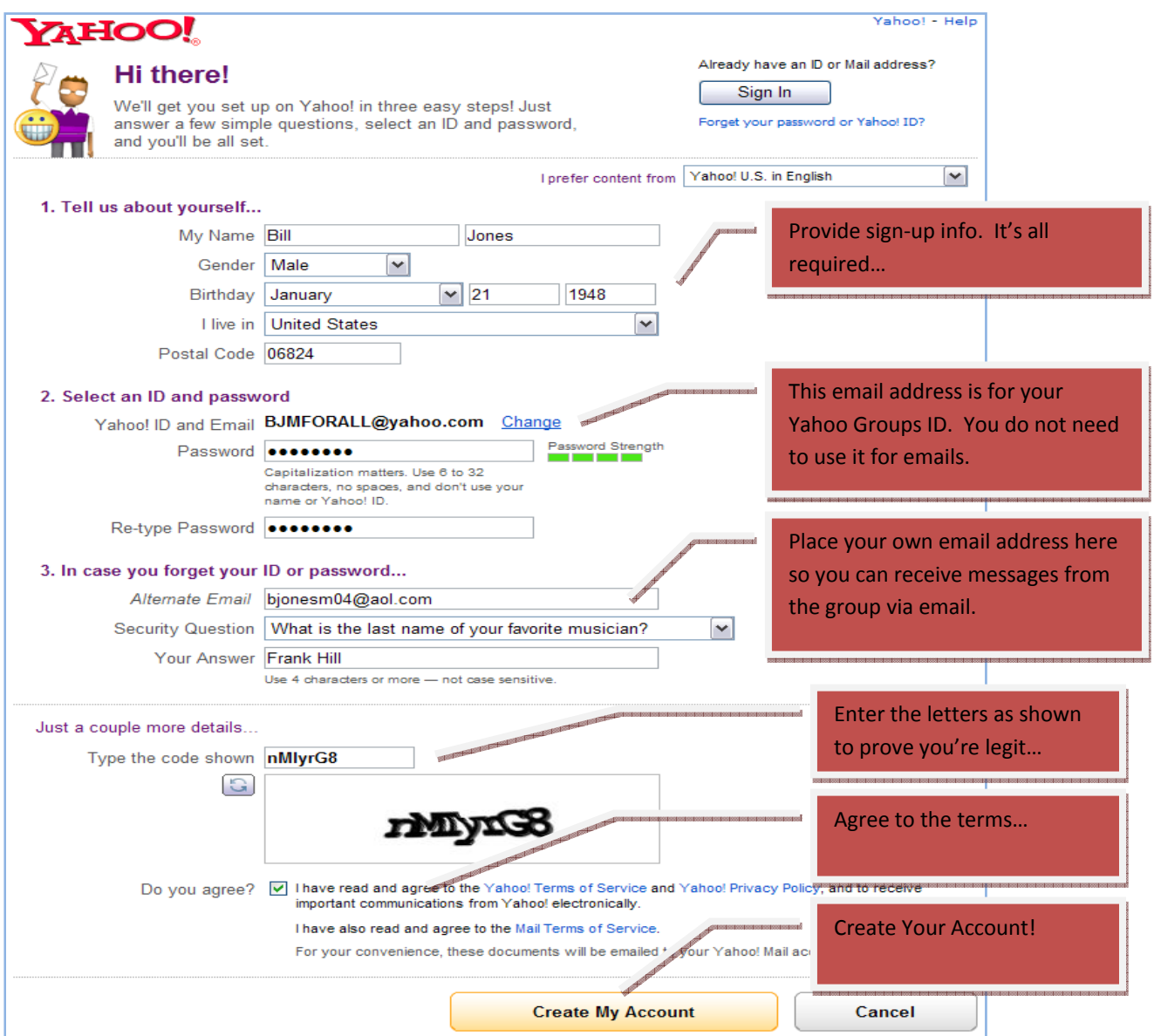

Once you have your ID you'll be taken to the CTAudioSociety sign-in page. You're done!

- Note: In the form Yahoo asks you for a *Yahoo ID and email* but you do not need to use it for emails. It simply is your user name for Yahoo Groups.
- Note: Once a member, you will be able to post messages directly to the group by addressing the emails to CTAudioSociety@yahoogroups.com.

#### **Setting Your Email Preferences**

Once you're logged into the group you will be on the home page. At the top of the home page is a small selection called *edit membership*. This valuable little tool is where you can set your email preferences for the group.

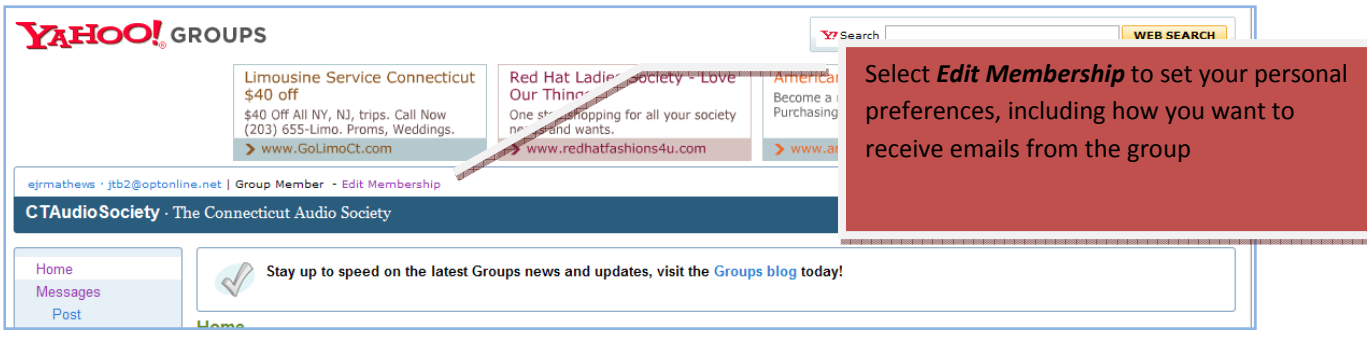

### Clicking on the link will take you to the edit membership page.

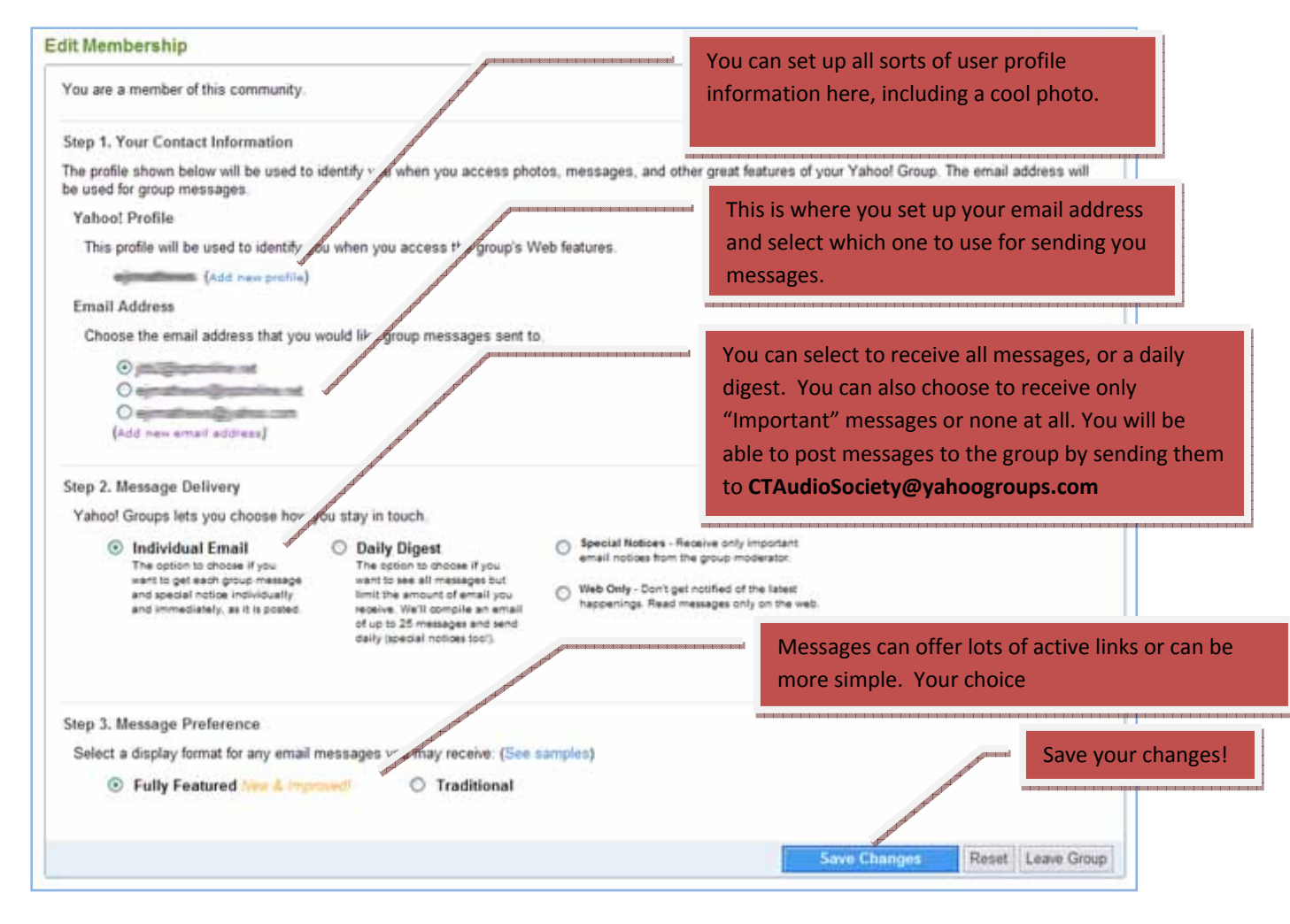

#### Congratulations. You are done!